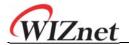

# WizFi320 User Manual (Version 0.1)

FCC ID: 2AKKW-WIZFI320

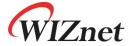

© 2021 WIZnet Co., Ltd. All Rights Reserved.

For more information, please visit our website at <a href="http://www.wiznet.io/">http://www.wiznet.io/</a>

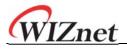

## Document Revision History

| Version | Date       | Revision Description |
|---------|------------|----------------------|
| 0.1     | 2021/06/10 | Initial draft        |

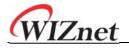

## Contents

| 1. | Overview       |                                    | 4  |
|----|----------------|------------------------------------|----|
| 2. | Pin Definition | ons                                | 6  |
|    | 2.1            | Pin Layout                         | 6  |
|    | 2.2            | Pin Description                    | 7  |
| 3. | Functional     | Description                        | 8  |
|    | 3.1            | CPU and Internal Memory            | 8  |
|    | 3.2            | External Flash                     | 8  |
|    | 3.3            | Crystal Oscillators                | 8  |
|    | 3.4            | RTC and Low-Power Management       | 8  |
| 4. | Electrical Cl  | haracteristics                     | 9  |
|    | 4.1            | Absolute Maximum Ratings           | 9  |
|    | 4.2            | Recommended Operating Conditions   | 9  |
|    | 4.3            | DC Characteristics (3.3 V, 25 °C)  | 9  |
|    | 4.4            | Wi-Fi Radio                        | 11 |
|    | 4.5            | BLE Radio                          | 12 |
|    | 4.6 Re         | eflow Profile                      | 13 |
|    | 4.7 Re         | ecommended PCB Land Pattern        | 14 |
| 5. | testing Guid   | de line                            | 15 |
|    | 5.1 Pe         | eripheral Circuit Reference Design | 15 |
|    | 5.2 W          | /i-Fi AT Commands                  | 16 |

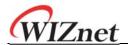

## 1. Overview

WizFi320 is a powerful, generic Wi-Fi+BT+BLE MCU module that targets a wide variety of applications ranging from low-power sensor networks to the most demanding tasks.

At the core of this module is the ESP32-DOWD-V3 chip. The chip embedded is designed to be scalable and adaptive. There are two CPU cores that can be individually controlled, and the CPU clock frequency is adjustable from 80 MHz to 240 MHz. The user may also power off the CPU and make use of the low-power coprocessor to constantly monitor the peripherals for changes or crossing of thresholds.

The integration of Bluetooth, Bluetooth LE and Wi-Fi ensures that a wide range of applications can be targeted and that the module is all-around: using Wi-Fi allows a large physical range and direct connection to the Internet through a Wi-Fi router, while using Bluetooth allows the user to conveniently connect to the phone or broadcast low energy beacons for its detection. The sleep current of the ESP32 chip is less than 5  $\mu$ A, making it suitable for battery powered and wearable electronics applications. The module supports a data rate of up to 150Mbps, and 20 dBm output power at the antenna to ensure the widest physical range. As such the module does offer industry-leading specifications and the best performance for electronic integration, range, power consumption, and connectivity.

The operating system chosen for ESP32 is freeRTOS with LwIP; TLS 1.2 with hardware acceleration is built in as well. Secure (encrypted) over the air (OTA) upgrade is also supported, so that users can upgrade their products even after their release, at minimum cost and effort.

Table 1 provides the specifications of WizFi320.

Categories 1tems Specications RF certification Wi-Fi certification Wi-Fi Alliance Certification Bluetooth certification Green certification RoHS/REACH Test Reliablity HTOL/HTSL/uHAST/TCT/ESD 802.11 b/g/n (802.11 n up to 150 Mbps) A-MPDU and A-MSDU aggregation and 0.4  $\mu\,s$  guard Protocols Wi-Fi interval support Frequency range 2. 4 GHz ~2. 5 GHZ Protocols Bluetooth v4.2 BR/EDR and BLE specification NZIF receiver with -94 dBm sensitivity Bluetooth Radio Class-1, class-2 and class-3 transmitter

Table 1: WizFi320 Specifications

#### WizFi320 User Manual

| 1112110  |                                    |                                                                              |
|----------|------------------------------------|------------------------------------------------------------------------------|
|          |                                    | AFH                                                                          |
|          | Audio                              | CVSD and SBC                                                                 |
|          | Module interfaces                  | UART, SPI, SDIO, I <sup>2</sup> C, I <sup>2</sup> S, LED PWM, GPIO, ADC, DAC |
|          | On-chip sensor                     | Hall sensor                                                                  |
|          | Integrated crystal                 | 40 MHz crystal                                                               |
|          | Integrated SPI flash               | 4MB                                                                          |
| Hardware | Operating voltage/Power supply     | 3. 0 V~3. 6V                                                                 |
|          | Operating current                  | Average: 80 mA                                                               |
|          | Minimum current delivered by power | 500 mA                                                                       |
|          | Recommended operating temperature  | -40°C∼ +85°C                                                                 |
|          | Package size                       | $(16\pm 0.10)$ mm x $(24\pm 0.10)$ mm x $(3\pm 0.10)$ mm                     |
|          | Moisture sensitivity level (MSL)   | Level 3                                                                      |

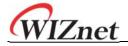

## 2. Pin Definitions

## 2.1Pin Layout

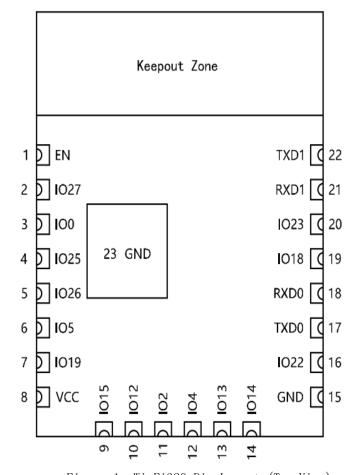

Figure 1: WizFi320 Pin Layout (Top View)

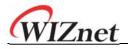

## 2.2Pin Description

WizFi320 has 38 pins. See pin definitions in Table 2.

Table 2: Pin Definitions

| Name | No. | Туре | Function                                                                           |
|------|-----|------|------------------------------------------------------------------------------------|
| EN   | 1   | I    | Module-enable signal. Active high.                                                 |
| 1027 | 2   | I/0  | GPIO27, ADC2_CH7, TOUCH7, RTC_GPIO17, EMAC_RX_DV                                   |
| 100  | 3   | I/0  | PIOO, ADC2_CH1, TOUCH1, RTC_GPIO11, CLK_OUT1, EMAC_TX_CLK                          |
| 1025 | 4   | I/0  | GPIO25, DAC_1, ADC2_CH8, RTC_GPIO6, EMAC_RXDO                                      |
| 1026 | 5   | I/0  | GPIO26, DAC_2, ADC2_CH9, RTC_GPIO7, EMAC_RXD1                                      |
| 105  | 6   | I/0  | GPIO5, VSPICSO, HS1_DATA6, EMAC_RX_CLK                                             |
| I019 | 7   | I/0  | GPI035, ADC1_CH7, RTC_GPI05                                                        |
| VCC  | 8   | P    | Power supply                                                                       |
| I015 | 9   | I/0  | GPIO15, ADC2_CH3, TOUCH3, MTDO, HSPICSO, RTC_GPIO13, HS2_CMD, SD_CMD, EMAC_RXD3    |
| I012 | 10  | I/0  | GPI012, ADC2_CH5, TOUCH5, RTC_GPI015, MTDI, HSPIQ, HS2_DATA2, SD_DATA2, EMAC_TXD3  |
| 102  | 11  | I/0  | GPIO2, ADC2_CH2, TOUCH2, RTC_GPIO12, HSPIWP, HS2_DATAO, SD_DATAO                   |
| I04  | 12  | I/0  | GPIO4, ADC2_CHO, TOUCHO, RTC_GPIO10, HSPIHD, HS2_DATA1, SD_DATA1, EMAC_TX_ER       |
| I013 | 13  | I/0  | GPI013, ADC2_CH4, TOUCH4, RTC_GPI014, MTCK, HSPID, HS2_DATA3, SD_DATA3, EMAC_RX_ER |
| I014 | 14  | I/0  | GPI014, ADC2_CH6, TOUCH6, RTC_GPI016, MTMS, HSPICLK, HS2_CLK, SD_CLK, EMAC_TXD2    |
| GND  | 15  | Р    | Ground                                                                             |
| 1022 | 16  | I/0  | GPIO22, VSPIWP, UORTS, EMAC_TXD1                                                   |
| TXDO | 17  | I/0  | GPIO17, HS1_DATA5, U2TXD, EMAC_CLK_OUT_180                                         |
| RXD0 | 18  | I/0  | GPIO16, HS1_DATA4, U2RXD, EMAC_CLK_OUT                                             |
| I018 | 19  | I/0  | GPI018, VSPICLK, HS1_DATA7                                                         |
| I023 | 20  | I/0  | GPI023, VSPID, HS1_STROBE                                                          |
| RXD1 | 21  | I/0  | GPIO1, UOTXD, CLK_OUT3, EMAC_RXD2                                                  |
| TXD1 | 22  | I/0  | GPIO3, UORXD, CLK_OUT2                                                             |

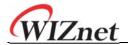

## 3. Functional Description

This chapter describes the modules and functions integrated in WizFi320.

#### 3.1CPU and Internal Memory

ESP32-DOWD-V3 contains two low-power Xtensa® 32-bit LX6 microprocessors. The internal memory includes:

- 448 KB of ROM for booting and core functions.
- •520 KB of on-chip SRAM for data and instructions.
- •8 KB of SRAM in RTC, which is called RTC FAST Memory and can be used for data storage; it is

accessed by the main CPU during RTC Boot from the Deep-sleep mode

- $\bullet$  8 KB of SRAM in RTC, which is called RTC SLOW Memory and can be accessed by the co-processor during the Deep-sleep mode
- •1 Kbit of eFuse: 256 bits are used for the system (MAC address and chip configuration) and the remaining m768 bits are reserved for customer applications, including flash-encryption and chip- ID.

#### 3.2External Flash

WizFi320 integrates a 4 MB SPI flash, which is connected to GPI06, GPI07, GPI08, GPI09, GPI010 and GPI011 of ESP32.

## 3.3Crystal Oscillators

The module uses a 40-MHz crystal oscillator.

## 3.4RTC and Low-Power Management

With the use of advanced power-management technologies, ESP32 can switch between different power modes. For details on ESP32's power consumption in different power modes, please refer to section "RTC and Low-Power Management".

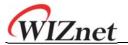

## 4. Electrical Characteristics

### 4.1 Absolute Maximum Ratings

Stresses beyond the absolute maximum ratings listed in Table 3 below may cause permanent damage to the device. These are stress ratings only, and do not refer to the functional operation of the device that should follow the recommended operating conditions.

Table 3: Absolute Maximum Ratings

| Symbol                           | Parameter                    | Min  | Max  | Unit |
|----------------------------------|------------------------------|------|------|------|
| VDD33                            | Power supply voltage         | -0.3 | 3.6  | V    |
| I <sub>output</sub> <sup>1</sup> | Cumulative IO output current | -    | 1200 | mA   |
| I <sub>store</sub>               | Storage temperature          | -40  | 82   | °C   |

1. The module worked properly after a 24-hour test in ambient temperature at 25  $^{\circ}$  C, and the IOs in three domains (VDD3P3\_RTC, VDD3P3\_CPU, VDD\_SDIO) output high logic level to ground. Please note that pins occupied by flash and/or PSRAM in the VDD\_SDIO power domain were excluded from the test.

2. Please see Appendix IO\_MUX of ESP32 Datasheet for IO's power domain.

#### 4. 2 Recommended Operating Conditions

Table 4: Recommended Operating Conditions

| Symbol    | Parameter                                  | Min  | Typical | Max | Unit |
|-----------|--------------------------------------------|------|---------|-----|------|
| VDD33     | Power supply voltage                       | 2. 3 | 3. 3    | 3.6 | V    |
| $I_{VDD}$ | Current delivered by external power supply | 0.5  | -       | _   | A    |
| T         | Operating temperature                      | -40  | ı       | 85  | ° C  |

## 4.3DC Characteristics (3.3 V, 25 °C)

Table 5: DC Characteristics (3.3 V,  $25 \, ^{\circ}$  C)

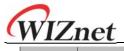

#### WizFi320 User Manual

| Symbol     | Par                                                 | Parameter                             |                       | Тур | Max                  | Unit |
|------------|-----------------------------------------------------|---------------------------------------|-----------------------|-----|----------------------|------|
| $C_{IN}$   | Pin capacitance                                     |                                       | -                     | 2   | -                    | pF   |
| $V_{IH}$   | High-level input voltage                            |                                       | 0.75×VDD <sup>1</sup> | -   | VDD1+0.3             | V    |
| $V_{IL}$   | Low-level input voltage                             |                                       | -0.3                  | -   | 0.25×VDD1            | V    |
| $ I_{IH} $ | High-level input current                            | High-level input current              |                       | -   | 50                   | nA   |
| $I_{IL}$   | Low-level input current                             |                                       | (8)                   | -   | 50                   | nΑ   |
| $V_{OH}$   | High-level output voltage                           | High-level output voltage             |                       | -   | -                    | V    |
| $V_{OL}$   | Low-level output voltage                            |                                       | -                     | -   | 0.1×VDD <sup>1</sup> | V    |
|            | High-level source current                           | VDD3P3_CPU power domain 1, 2          | -                     | 40  | -                    | mA   |
| 1          | $(VDD^1 = 3.3 \text{ V}, V_{OH} >= 2.64 \text{ V},$ | VDD3P3_RTC power domain 1, 2          | -                     | 40  | -                    | mA   |
| ОН         | output drive strength set to the maximum)           | VDD_SDIO power domain <sup>1, 3</sup> | -                     | 20  | -                    | mA   |

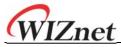

| Symbol         | Parameter                                                | Min | Тур | Max | Unit |
|----------------|----------------------------------------------------------|-----|-----|-----|------|
|                | Low-level sink current                                   |     |     |     |      |
| $I_{OL}$       | $(VDD^1 = 3.3 \text{ V}, V_{OL} = 0.495 \text{ V},$      | -   | 28  | -   | mA   |
|                | output drive strength set to the maximum)                |     |     |     |      |
| $R_{PU}$       | Resistance of internal pull-up resistor                  | -   | 45  | =   | kΩ   |
| $R_{PD}$       | Resistance of internal pull-down resistor                | -   | 45  | -   | kΩ   |
| $V_{IL\_nRST}$ | Low-level input voltage of CHIP_PU to power off the chip | -   | -   | 0.6 | V    |

#### Notes:

- 1. Please see Appendix  $IO\_MUX$  of ESP32 Datasheet for IO's power domain. VDD is the I/O voltage for a
- particular power domain of pins.
- 2. For VDD3P3\_CPU and VDD3P3\_RTC power domain, per-pin current sourced in the same domain is gradually reduced from around 40 mA to around 29 mA, Voh>=2.64 V, as the number of current-source pins increases. 3. Pins occupied by flash and/or PSRAM in the VDD\_SDIO power domain were excluded from the test.

#### 4.4Wi-Fi Radio

Table 6: Wi-Fi Radio Characteristics

| Parameter                              | Condition       | Min   | Typical | Max   | Unit |
|----------------------------------------|-----------------|-------|---------|-------|------|
| Operating frequency range <sup>1</sup> | -               | 2412  | -       | 2462  | MHz  |
| Output inpedance <sup>2</sup>          | -               | -     | note 2  | -     | Ω    |
| m 3                                    | 11n, MCS7       | 12    | 13      | 14    | dBm  |
| Tx power <sup>3</sup>                  | 11b mode        | 18. 5 | 19.5    | 20. 5 | dBm  |
|                                        | 11b, 1 Mbps     | -     | - 98    | -     | dBm  |
|                                        | 11b, 11 Mbps    | -     | - 88    | -     | dBm  |
|                                        | 11g, 6 Mbps     | -     | - 93    | -     | dBm  |
|                                        | 11g, 54 Mbps    | -     | - 75    | -     | dBm  |
| Sensitivity                            | 11n, HT20, MCS0 | -     | - 93    | -     | dBm  |
|                                        | 11n, HT20, MCS7 | -     | - 73    | -     | dBm  |
|                                        | 11n, HT40, MCS0 | -     | - 90    | -     | dBm  |
|                                        | 11n, HT40, MCS7 | -     | - 70    | -     | dBm  |
|                                        | 11g, 6 Mbps     | -     | 27      | -     | dB   |
|                                        | 11g, 54 Mbps    | -     | 13      | -     | dB   |
| Adjacent channel rejection             | 11n, HT20, MCS0 | -     | 27      | -     | dB   |
|                                        | 11n, HT20, MCS7 | -     | 12      | -     | dB   |

- 1. Device should operate in the frequency range allocated by regional regulatory authorities. Target operating frequency range is configurable by software
- 2. For the modules that use IPEX antennas, the output impedance is 50  $\alpha$ . For other modules without IPEX antennas, users do not need to concern about the output impedance.
- 3. Target TX power is configurable based on device or certification requirements.

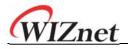

### 4.5BLE Radio

## 4.5.1 Receiver

Table 7: Receiver Characteristics - BLE

| PARAMETER                            | CONDITION                   | MINI | VALUE | MAX | UNIT |
|--------------------------------------|-----------------------------|------|-------|-----|------|
| Sensitivity @0.1% BER                | 1                           | -90  | - 89  | -88 | dBm  |
| Maximum received signal @0.1% BER    | 1                           | 0    | -     | -   | dBm  |
| Co-channel rejection ratio C/I       | 1                           | -    | +7    | -   | dB   |
| Adjacent channel rejection ratio C/I | F = F0 + 1 MHz              | -    | -     | -6  | dB   |
|                                      | F = FO - 1 MHz              | -    | -     | -6  | dB   |
|                                      | F = F0 + 2 MHz              | -    | -     | -25 | dB   |
|                                      | F = FO - 2 MHz              | -    | -     | -33 | dB   |
|                                      | F = FO + 3 MHz              | -    | -     | -25 | dB   |
|                                      | F = FO - 3 MHz              | -    | -     | -45 | dB   |
|                                      | 30 MHz $^{\sim}$ 2000 MHz   | - 10 |       |     | dBm  |
| Out of bond blooking                 | 2000 MHz $^{\sim}$ 2400 MHz | - 27 |       |     | dBm  |
| Out-of-band blocking                 | 2500 MHz $^{\sim}$ 3000 MHz | - 27 |       |     | dBm  |
|                                      | 3000 MHz ~ 12.5 GHz         | - 10 |       |     | dBm  |
| Intermodulation                      | _                           | - 36 |       |     | dBm  |

# 4.5.2 Trans mitter

Table 8: Transmitter Characteristics - BLE

| PARAMETER                 | CONDITION                    | MINI   | VALUE | MAX | UNIT      |
|---------------------------|------------------------------|--------|-------|-----|-----------|
| RF transmit power         | -                            | -      | 0     | -   | dBm       |
| Gain control step         | -                            | -      | 3     | -   | dB        |
| RF power control range    | _                            | - 12   | _     | +9  | dBm       |
| 20dB bandwidth            | _                            | -      | 0.9   | _   | MHz       |
|                           | $F = F0 \pm 2 \text{ MHz}$   | -      | - 47  | _   | dBm       |
| Adjacent channel transmit | $F = F0 \pm 3 \text{ MHz}$   | -      | - 55  | _   | dBm       |
| power                     | $F = F0 \pm > 3 \text{ MHz}$ | _      | - 60  | _   | dBm       |
| Δ flavg                   | _                            | _      | -     | 155 | kHz       |
| Δ f2max                   | -                            | 133. 7 | -     | -   | kHz       |
| Δ f2avg/Δ f1avg           | -                            | -      | 0. 92 | -   | _         |
| ICFT                      | -                            | -      | - 7   | -   | kHz       |
| Drift rate                | -                            | -      | 0.7   | -   | kHz/50 μs |
| Offset                    |                              |        | 6     |     | kHz       |

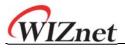

#### 4.6 Reflow Profile

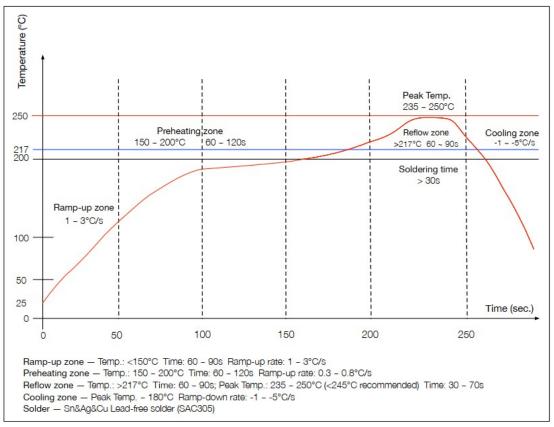

Figure 2: Reflow Profile

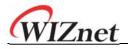

## 4.7 Recommended PCB Land Pattern

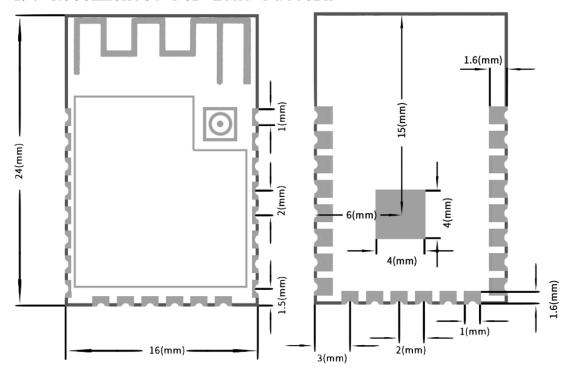

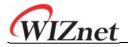

## 5. testing Guide line

## 5.1 Peripheral Circuit Reference Design

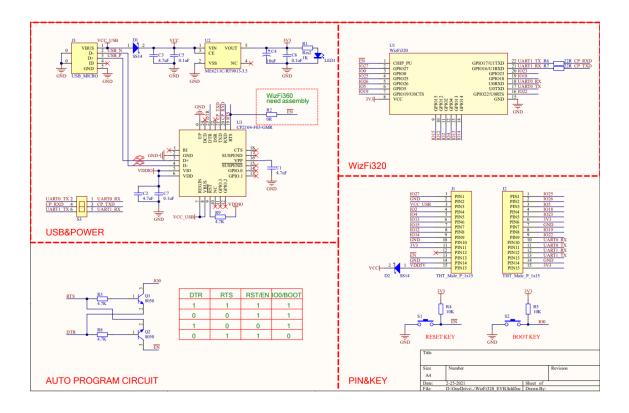

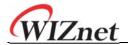

#### 5.2 Wi-Fi AT Commands

- AT+CWMODE: Set the Wi-Fi mode (Station/SoftAP/Station+SoftAP).
- AT+CWSTATE: Query the Wi-Fi state and Wi-Fi information.
- AT+CWJAP: Connect to an AP.
- AT+CWRECONNCFG: Query/Set the Wi-Fi reconnecting configuration.
- AT+CWLAPOPT: Set the configuration for the command AT+CWLAP.
- AT+CWLAP: List available APs.
- AT+CWQAP: Disconnect from an AP.
- AT+CWSAP: Query/Set the configuration of an ESP SoftAP.
- AT+CWLIF: Obtain IP address of the station that connects to an ESP SoftAP.
- AT+CWQIF: Disconnect stations from an ESP SoftAP.
- AT+CWDHCP: Enable/disable DHCP.
- AT+CWDHCPS: Query/Set the IP addresses allocated by an ESP SoftAP DHCP server.
- AT+CWAUTOCONN: Connect to an AP automatically when powered on.
- AT+CWAPPROTO: Query/Set the 802.11 b/g/n protocol standard of SoftAP mode.
- AT+CWSTAPROTO: Query/Set the 802.11 b/g/n protocol standard of station mode.
- AT+CIPSTAMAC: Query/Set the MAC address of an ESP station.
- AT+CIPAPMAC: Query/Set the MAC address of an ESP SoftAP.
- AT+CIPSTA: Query/Set the IP address of an ESP station.
- AT+CIPAP: Query/Set the IP address of an ESP SoftAP.
- AT+CWSTARTSMART: Start SmartConfig.
- AT+CWSTOPSMART: Stop SmartConfig.
- AT+WPS: Enable the WPS function.
- AT+MDNS: Configure the mDNS function.
- [ESP32 Only] AT+CWJEAP: Connect to a WPA2 Enterprise AP.
- AT+CWHOSTNAME: Query/Set the host name of an ESP station.
- AT+CWCOUNTRY: Query/Set the Wi-Fi Country Code.

## AT+CWMODE: Query/Set the Wi-Fi Mode (Station/SoftAP/Station+SoftAP) Query Command

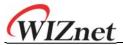

Query the Wi-Fi mode of ESP devices.

Command:

AT+CWMODE?

Response:

+CWMODE:<mode>

#### **Set Command**

#### **Function:**

Set the Wi-Fi mode of ESP devices.

Command:

AT+CWMODE=<mode>[,<auto\_connect>]

Response:

OK

#### **Parameters**

- <mode>:
  - o 0: Null mode. Wi-Fi RF will be disabled.
  - 1: Station mode.
  - 2: SoftAP mode.
  - 3: SoftAP+Station mode.
- <auto\_connect>: Enable or disable automatic connection to an AP when you change the mode of the ESP device from the SoftAP mode or null mode to the station mode or the SoftAP+Station mode. Default: 1. If you omit the parameter, the default value will be used, i.e. automatically connecting to an AP.
  - 0: The ESP device will not automatically connect to an AP.
  - 1: The ESP device will automatically connect to an AP if the configuration to connect to the AP has already been saved in flash before.

#### Note

The configuration changes will be saved in the NVS area if AT+SYSSTORE=1.

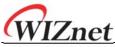

## Example

AT+CWMODE=3

# AT+CWSTATE: Query the Wi-Fi state and Wi-Fi information Query Command

#### **Function:**

Query the Wi-Fi state and Wi-Fi information of ESP devices.

#### Command:

#### AT+CWSTATE?

#### Response:

+CWSTATE:<state>,<"ssid">

Ok

#### **Parameters**

- <state>: current Wi-Fi state.
  - o 0: ESP station has not started any Wi-Fi connection.
  - 1: ESP station has connected to an AP, but does not get an IPv4 address yet.
  - 2: ESP station has connected to an AP, and got an IPv4 address.
  - o 3: ESP station is in Wi-Fi connecting or reconnecting state.
  - o 4: ESP station is in Wi-Fi disconnected state.
- <"ssid">: the SSID of the target AP.

#### Note

 When ESP station is not connected to an AP, it is recommended to use this command to query Wi-Fi information; after ESP station is connected to an AP, it is recommended to use AT+CWJAP to query Wi-Fi information.

# AT+CWJAP: Connect to an AP Query Command

#### **Function:**

Query the AP to which the ESP Station is already connected.

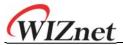

#### Command:

AT+CWJAP?

#### Response:

+CWJAP:<ssid>,<bsid>,<channel>,<rssi>,<pci\_en>,<reconn\_interval>,<listen\_interval>,<scan\_mode>,<pmf>
OK

#### **Set Command**

#### **Function:**

Connect an ESP station to a targeted AP.

#### Command:

```
AT+CWJAP=[<ssid>],[<pwd>][,<bssid>][,<reconn_interval>][,<listen_interval >][,<scan_mode>][,<jap_timeout>][,<pmf>]
```

#### Response:

```
WIFI CONNECTED
WIFI GOT IP

OK
[WIFI GOT IPv6 LL]
[WIFI GOT IPv6 GL]
```

+CWJAP:<error code>

## **Execute Command**

#### **Function:**

Connect an ESP station to a targeted AP with last Wi-Fi configuration.

#### Command:

AT+CWJAP

#### Response:

```
WIFI CONNECTED
WIFI GOT IP

OK
[WIFI GOT IPv6 LL]
[WIFI GOT IPv6 GL]
```

or

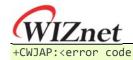

#### **Parameters**

- <ssid>: the SSID of the target AP.
  - Escape character syntax is needed if SSID or password contains special characters, such , , ", or \\\.
- <pwd>: password, MAX: 64-byte ASCII.
- <bssid>: the MAC address of the target AP. It cannot be omitted when multiple APs have the same SSID.
- <channel>: channel.
- <rssi>: signal strength.
- <pci\_en>: PCI Authentication.
  - 0: The ESP station will connect APs with all encryption methods, including OPEN and WEP.
  - 1: The ESP station will connect APs with all encryption methods, except OPEN and WEP.
- <reconn\_interval>: the interval between Wi-Fi reconnections. Unit:
   second. Default: 1. Maximum: 7200.
  - 0: The ESP station will not reconnect to the AP when disconnected.
  - [1,7200]: The ESP station will reconnect to the AP at the specified interval when disconnected.
- listen\_interval>: the interval of listening to the AP's beacon. Unit:
   AP beacon intervals. Default: 3. Range: [1,100].
- <scan mode>:
  - 0: fast scan. It will end after finding the targeted AP. The ESP station will connect to the first scanned AP.
  - 1: all-channel scan. It will end after all the channels are scanned. The device will connect to the scanned AP with the strongest signal.
- <jap\_timeout>: maximum timeout for AT+CWJAP command. Unit: second. Default: 15. Range: [3,600].
- <pmf>: Protected Management Frames. Default: 0.
  - 0 means disable PMF.

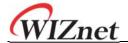

- bit 0: PMF capable, advertizes support for protected management frame. Device will prefer to connect in PMF mode if other device also advertizes PMF capability.
- bit 1: PMF required, advertizes that protected management frame is required. Device will not associate to non-PMF capable devices.
- **<error code>**: (for reference only)
  - 1: connection timeout.
  - o 2: wrong password.
  - o 3: cannot find the target AP.
  - 4: connection failed.
  - others: unknown error occurred.

#### **Notes**

- The configuration changes will be saved in the NVS area if AT+SYSSTORE=1.
- This command requires Station mode to be enabled.
- The parameter reconn\_interval> of this command is the same
  as <interval\_second> of the command AT+CWRECONNCFG. Therefore,
  if you omit reconn\_interval> when running this command, the interval
  between Wi-Fi reconnections will use the default value 1.
- If the <ssid> and <password> parameter are omitted, AT will use the last configuration.
- Execute command has the same maximum timeout to setup command.
   The default value is 15 seconds, but you can change it by setting the parameter <jap\_timeout>.
- To get an IPv6 address, you need to set AT+CIPV6=1.
- Response ok means that the IPv4 network is ready, but not the IPv6 network. At present, ESP-AT is mainly based on IPv4 network, supplemented by IPv6 network.
- WIFI GOT IPV6 LL represents that the linklocal IPv6 address has been obtained. This address is calculated locally through EUI-64 and does not require the participation of the AP. Because of the parallel timing, this print may be before or after OK.
- WIFI GOT IPV6 GL represents that the global IPv6 address has been obtained. This address is combined by the prefix issued by AP and the suffix calculated internally, which requires the participation of the AP.

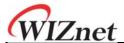

Because of the parallel timing, this print may be before or after ox, or it may not be printed because the AP does not support IPv6.

#### **Example**

```
// If the target AP's SSID is "abc" and the password is "0123456789", the command
should be:
AT+CWJAP="abc","0123456789"

// If the target AP's SSID is "ab\,c" and the password is "0123456789"\", the
command should be:
AT+CWJAP="ab\\\,c","0123456789\"\\"

// If multiple APs all have the SSID of "abc", the target AP can be found by BSSID:
AT+CWJAP="abc","0123456789","ca:d7:19:d8:a6:44"

// If esp-at is required that connect to a AP by protected management frame, the
command should be:
AT+CWJAP="abc","0123456789",,,,,,,
```

## AT+CWRECONNCFG: Query/Set the Wi-Fi Reconnecting Configuration Query Command

#### Function:

Query the configuration of Wi-Fi reconnect.

#### Command:

AT+CWRECONNCFG?

#### Response:

+CWRECONNCFG:<interval\_second>,<repeat\_count>

#### **Set Command**

#### **Function:**

Set the configuration of Wi-Fi reconnect.

#### Command:

AT+CWRECONNCFG=<interval\_second>,<repeat\_count>

#### Response:

OK

#### **Parameters**

• <interval\_second>: the interval between Wi-Fi reconnections. Unit: second. Default: 0. Maximum: 7200.

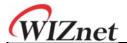

- 0: The ESP station will not reconnect to the AP when disconnected.
- [1,7200]: The ESP station will reconnect to the AP at the specified interval when disconnected.
- <repeat\_count>: the number of attempts the ESP device makes to reconnect to the AP. This parameter only works when the parameter <interval\_second> is not 0. Default: 0. Maximum: 1000.
  - o 0: The ESP station will always try to reconnect to AP.
  - [1,1000]: The ESP station will attempt to reconnect to AP for the specified times.

#### **Example**

// The ESP station tries to reconnect to AP at the interval of one second  ${f for}$  100 times.

AT+CWRECONNCFG=1,100

// The ESP station will not reconnect to AP when disconnected.  $AT+CWRECONNCFG=0\ ,0$ 

#### **Notes**

- The parameter <interval\_second> of this command is the same as the parameter [<reconn\_interval>] of the command AT+CWJAP.
- This command works for passive disconnection from APs, Wi-Fi mode switch, and Wi-Fi auto connect after power on.

## AT+CWLAPOPT: Set the Configuration for the Command AT+CWLAP Set Command

#### Command:

AT+CWLAPOPT=<reserved>,<print mask>[,<rssi filter>][,<authmode mask>]

#### Response:

OK

or

ERROR

#### **Parameters**

- <reserved>: reserved item.
- <print mask>: determine whether the following parameters are shown in the result of AT+CWLAP. Default: 0x7FF. If you set them to 1, it means

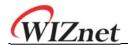

showing the corresponding parameters; if you set them as 0, it means NOT showing the corresponding parameters.

- o bit 0: determine whether <ecn> will be shown.
- o bit 1: determine whether <ssid> will be shown.
- o bit 2: determine whether <rssi> will be shown.
- o bit 3: determine whether <mac> will be shown.
- o bit 4: determine whether <channel> will be shown.
- bit 5: determine whether <freq\_offset> will be shown.
- o bit 6: determine whether <freqcal val> will be shown.
- o bit 7: determine whether <pairwise\_cipher> will be shown.
- o bit 8: determine whether <group\_cipher> will be shown.
- o bit 9: determine whether <bgn> will be shown.
- o bit 10: determine whether <wps> will be shown.
- [<rssi filter>]: determine whether the result of the command AT+CWLAP will be filtered according to rssi filter. In other words, the result of the command will NOT show the APs whose signal strength is below rssi filter. Unit: dBm. Default: -100. Range: [-100,40].
- [<authmode mask>]: determine whether APs with the following authmodes are shown in the result of AT+CWLAP. Default: 0xFF. If you set bit x to 1, the APs with the corresponding authmode will be shown. If you set bit x to 0, the APs with the corresponding authmode will NOT be shown;
  - o bit 0: determine whether APs with OPEN authmode will be shown.
  - o bit 1: determine whether APs with WEP authmode will be shown.
  - bit 2: determine whether APs with WPA\_PSK authmode will be shown.
  - bit 3: determine whether APs with WPA2\_PSK authmode will be shown.
  - bit 4: determine whether APs with WPA\_WPA2\_PSK authmode will be shown.
  - bit 5: determine whether APs with WPA2\_ENTERPRISE authmode will be shown.
  - bit 6: determine whether APs with WPA3\_PSK authmode will be shown
  - bit 7: determine whether AP with WPA2\_WPA3\_PSK authmode will be shown.

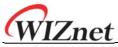

#### Example

// The first parameter **is** 1, meaning that the result of the command AT+CWLAP will be ordered according to RSSI;

// The second parameter is 31, namely 0x1F, meaning that the corresponding bits of <print mask> are set to 1. All parameters will be shown in the result of AT+CWLAP. AT+CWLAPOPT=1,31 AT+CWLAP

// Just show the AP which authmode is OPEN
AT+CWLAPOPT=1,31,-100,1
AT+CWLAP

## **AT+CWLAP:** List Available APs

#### **Set Command**

#### **Function:**

Query the APs with specified parameters, such as the SSID, MAC address, or channel.

#### Command:

AT+CWLAP=[<ssid>,<mac>,<channel>,<scan\_type>,<scan\_time\_min>,<scan\_time\_max>]

#### **Execute Command**

#### **Function:**

List all available APs.

#### Command:

#### AT+CWLAP

#### Response:

+CWLAP:<ecn>,<ssid>,<rssi>,<mac>,<channel>,<freq\_offset>,<freqcal\_val>,<pairwise\_cip her>,<group\_cipher>,<bgn>,<wps>
OK

#### **Parameters**

- <ecn>: encryption method.
  - o 0: OPEN
  - 1: WEP
  - o 2: WPA PSK
  - o 3: WPA2 PSK
  - o 4: WPA\_WPA2\_PSK
  - o 5: WPA2 ENTERPRISE
  - o 6: WPA3 PSK
  - o 7: WPA2\_WPA3\_PSK

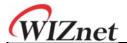

- <ssid>: string parameter showing SSID of the AP.
- <rssi>: signal strength.
- <mac>: string parameter showing MAC address of the AP.
- <channel>: channel.
- <scan\_type>: Wi-Fi scan type:
  - 0: active scan
  - o 1: passive scan
- <scan\_time\_min>: the minimum active scan time per channel. Unit: millisecond. Range [0,1500]. If the scan type is passive, this parameter is invalid.
- <scan\_time\_max>: the maximum active scan time per channel. Unit: millisecond. Range [0,1500]. If this parameter is 0, the firmware will use the default time: 120 ms for active scan; 360 ms for passive scan.
- <freq\_offset>: frequency offset (reserved item).
- <freqcal\_val>: frequency calibration value (reserved item).
- <pairwise\_cipher>: pairwise cipher type.
  - o 0: None
  - o 1: WEP40
  - o 2: WEP104
  - o 3: TKIP
  - o 4: CCMP
  - 5: TKIP and CCMP
  - o 6: AES-CMAC-128
  - o 7: Unknown
- **<group\_cipher>**: group cipher type, same enumerated value to **<pairwise\_cipher>**.
- <bgn>: 802.11 b/g/n. If the corresponding bit is 1, the corresponding mode is enabled; if the corresponding bit is 0, the corresponding mode is disabled.
  - o bit 0: bit to identify if 802.11b mode is enabled or not
  - o bit 1: bit to identify if 802.11g mode is enabled or not
  - o bit 2: bit to identify if 802.11n mode is enabled or not
- <wps>: wps flag.
  - o 0: WPS disabled
  - o 1: WPS enabled

## Example

AT+CWLAP="Wi-Fi","ca:d7:19:d8:a6:44",6,0,400,1000

// Search for APs with a designated SSID:

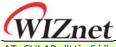

## AT+CWQAP: Disconnect from an AP

#### **Execute Command**

Command:

AT+CWQAP

Response:

## AT+CWSAP: Query/Set the configuration of an **ESP SoftAP Query Command**

**Function:** 

Query the configuration parameters of an ESP SoftAP.

Command:

AT+CWSAP?

#### Response:

+CWSAP:<ssid>,<pwd>,<channel>,<ecn>,<max conn>,<ssid hidden>

#### **Set Command**

**Function:** 

Set the configuration of an ESP SoftAP.

Command:

AT+CWSAP=<ssid>,<pwd>,<chl>,<ecn>[,<max conn>][,<ssid hidden>]

Response:

#### **Parameters**

- <ssid>: string parameter showing SSID of the AP.
- <pwd>: string parameter showing the password. Length: 8 ~ 64 bytes ASCII.
- <channel>: channel ID.
- **<ecn>**: encryption method; WEP is not supported.
  - o 0: OPEN

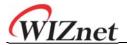

- o 2: WPA PSK
- o 3: WPA2\_PSK
- 4: WPA\_WPA2\_PSK
- [<max conn>]: maximum number of stations that ESP SoftAP can connect. Range: [1,10].
- [<ssid hidden>]:
  - o 0: broadcasting SSID (default).
  - o 1: not broadcasting SSID.

#### **Notes**

- This command works only when AT+CWMODE=2 or AT+CWMODE=3.
- The configuration changes will be saved in the NVS area if AT+SYSSTORE=1.

#### **Example**

AT+CWSAP="ESP","1234567890",5,3

## AT+CWLIF: Obtain IP Address of the Station That Connects to an ESP SoftAP

#### **Execute Command**

#### Command:

AT+CWLIF

#### Response:

+CWLIF:<ip addr>,<mac>

OK

#### **Parameters**

- <ip addr>: IP address of the station that connects to the ESP SoftAP.
- <mac>: MAC address of the station that connects to the ESP SoftAP.

#### Note

 This command cannot get a static IP. It works only when DHCP of both the ESP SoftAP and the connected station are enabled.

## AT+CWQIF: Disconnect Stations from an ESP SoftAP

#### **Execute Command**

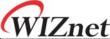

| (WIZnet                                                                    | WizFi320 | User | Manua |
|----------------------------------------------------------------------------|----------|------|-------|
| Disconnect all stations that are connected to the ESP SoftA                | P.       |      |       |
| Command:                                                                   |          |      |       |
| AT+CWQIF                                                                   |          |      |       |
| Response:                                                                  |          |      |       |
| OK                                                                         |          |      |       |
| Set Command                                                                |          |      |       |
| Function:                                                                  |          |      |       |
|                                                                            |          |      |       |
| Disconnect a specific station from the ESP SoftAP.                         |          |      |       |
|                                                                            |          |      |       |
| Command:                                                                   |          |      |       |
|                                                                            |          |      |       |
| AT+CWQIF= <mac></mac>                                                      |          |      |       |
| Response:                                                                  |          |      |       |
|                                                                            |          |      |       |
| OK                                                                         |          |      |       |
| Parameter                                                                  |          |      |       |
|                                                                            |          |      |       |
| <ul> <li><mac>: MAC address of the station to disconnect.</mac></li> </ul> |          |      |       |
| AT+CWDHCP: Enable/Disable DHCP                                             |          |      |       |
| _                                                                          |          |      |       |
| Query Command                                                              |          |      |       |
| Command:                                                                   |          |      |       |
| AT, CUDUCD                                                                 |          |      |       |
| AT+CWDHCP?                                                                 |          |      |       |
| Response:                                                                  |          |      |       |
| <state></state>                                                            |          |      |       |
| Set Command                                                                |          |      |       |
| Function:                                                                  |          |      |       |
| i diletion.                                                                |          |      |       |
| E 11 / F 11 BUOD                                                           |          |      |       |
| Enable/disable DHCP.                                                       |          |      |       |
|                                                                            |          |      |       |
| Command:                                                                   |          |      |       |
|                                                                            |          |      |       |
| AT+CWDHCP= <operate>,<mode></mode></operate>                               |          |      |       |
| Response:                                                                  |          |      |       |
| Oh                                                                         |          |      |       |

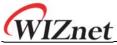

#### **Parameters**

- <operate>:
  - 0: disable
  - o 1: enable
- <mode>:
  - o Bit0: Station DHCP
  - o Bit1: SoftAP DHCP
- <state>: the status of DHCP
  - o Bit0:
- 0: Station DHCP is disabled.
- 1: Station DHCP is enabled.
- o Bit1:
- 0: SoftAP DHCP is disabled.
- 1: SoftAP DHCP is enabled.
- Bit2 (ESP32 only):
  - 0: Ethernet DHCP is disabled.
  - 1: Ethernet DHCP is enabled.

#### **Notes**

- The configuration changes will be saved in the NVS area if AT+SYSSTORE=1.
- This Set Command correlates with the commands that set static IP, such as AT+CIPSTA and AT+CIPAP:
  - o If DHCP is enabled, static IP address will be disabled;
  - If static IP address is enabled, DHCP will be disabled;
  - The last configuration overwrites the previous configuration.

## **Example**

// Enable Station DHCP. If the last DHCP mode is 2, the current DHCP mode will be 3. AT+CWDHCP=1,1

// Disable SoftAP DHCP. If the last DHCP mode is 3, the current DHCP mode will be 1. AT+CWDHCP=0,2

## AT+CWDHCPS: Query/Set the IP Addresses Allocated by an ESP SoftAP DHCP Server Query Command

#### Command:

#### AT+CWDHCPS?

#### Response:

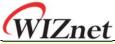

+CWDHCPS=<lease time>,<start IP>,<end IP>

#### **Set Command**

#### **Function:**

Set the IP address range of the ESP SoftAP DHCP server.

#### Command:

AT+CWDHCPS=<enable>,<lease time>,<start IP>,<end IP>

#### Response:

OK

#### **Parameters**

- <enable>:
  - 1: Enable DHCP server settings. The parameters below have to be set.
  - 0: Disable DHCP server settings and use the default IP address range.
- <lease time>: lease time. Unit: minute. Range [1,2880].
- <start IP>: start IP address of the IP address range that can be obtained from ESP SoftAP DHCP server.
- <end IP>: end IP address of the IP address range that can be obtained from ESP SoftAP DHCP server.

#### **Notes**

- The configuration changes will be saved in the NVS area if AT+SYSSTORE=1.
- This AT command works only when both SoftAP and DHCP server are enabled for ESP devices.
- The IP address should be in the same network segment as the IP address of ESP SoftAP.

## Example

AT+CWDHCPS=1,3,"192.168.4.10","192.168.4.15"

AT+CWDHCPS=0 // Disable the settings and use the default IP address range.

## AT+CWAUTOCONN: Automatically Connect to an AP When Powered on Set Command

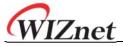

Command:

AT+CWAUTOCONN=<enable>

Response:

OK

#### **Parameters**

- <enable>:
  - 1: Enable automatic connection to an AP when powered on.
     (Default)
  - o 0: Disable automatic connection to an AP when powered on.

#### Note

• The configuration changes will be saved in the NVS area.

#### **Example**

AT+CWAUTOCONN=1

## AT+CWAPPROTO: Query/Set the 802.11 b/g/n Protocol Standard of SoftAP Mode Query Command

Command:

AT+CWAPPROTO?

Response:

+CWAPPROTO=<protocol>

#### **Set Command**

Command:

AT+CWAPPROTO=<protocol>

Response:

ОК

#### **Parameters**

- o
  - o bit0: 802.11b protocol standard.
  - o bit1: 802.11g protocol standard.
  - o bit2: 802.11n protocol standard.

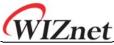

#### Note

- Currently ESP devices only support 802.11b or 802.11bg or 802.11bgn mode.
- By default, PHY mode of ESP8266 device is 802.11bg mode, and PHY mode of non ESP8266 device is 802.11bgn mode.

## AT+CWSTAPROTO: Query/Set the 802.11 b/g/n Protocol Standard of Station Mode Query Command

| 1 | 0   | _ | <b>m</b> | m | _ | - | ٦ |   |
|---|-----|---|----------|---|---|---|---|---|
| J | اما | n | m        | m | а | n | П | - |

AT+CWSTAPROTO?

Response:

+CWSTAPROTO=<protocol>

**Set Command** 

Command:

AT+CWSTAPROTO=col>

Response:

OK

#### **Parameters**

- col>:
  - o bit0: 802.11b protocol standard.
  - o bit1: 802.11g protocol standard.
  - o bit2: 802.11n protocol standard.

#### Note

- Currently ESP devices only support 802.11b or 802.11bg or 802.11bgn mode.
- By default, PHY mode of ESP8266 device is 802.11bg mode, and PHY mode of non ESP8266 device is 802.11bgn mode.

## AT+CIPSTAMAC: Query/Set the MAC Address of an ESP Station Query Command

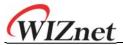

Query the MAC address of the ESP Station.

Command:

AT+CIPSTAMAC?

Response:

+CIPSTAMAC:<mac>

#### **Set Command**

**Function:** 

Set the MAC address of an ESP station.

Command:

AT+CIPSTAMAC=<mac>

Response:

OK

#### **Parameters**

• <mac>: string parameter showing MAC address of an ESP station.

#### **Notes**

- The configuration changes will be saved in the NVS area if AT+SYSSTORE=1.
- The MAC address of ESP SoftAP is different from that of the ESP Station.
   Please make sure that you do not set the same MAC address for both of them.
- Bit 0 of the ESP MAC address CANNOT be 1. For example, a MAC address can be "1a:..." but not "15:...".
- FF:FF:FF:FF:FF and 00:00:00:00:00:00 are invalid MAC address and cannot be set.

## **Example**

AT+CIPSTAMAC="1a:fe:35:98:d3:7b"

## AT+CIPAPMAC: Query/Set the MAC Address of an ESP SoftAP Query Command

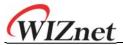

Query the MAC address of the ESP SoftAP.

Command:

AT+CIPAPMAC?

Response:

+CIPAPMAC:<mac>

OK

#### **Set Command**

#### **Function:**

Set the MAC address of the ESP SoftAP.

Command:

AT+CIPAPMAC=<mac>

#### Response:

OK

#### **Parameters**

<mac>: string parameter showing MAC address of the ESP SoftAP.

#### **Notes**

- The configuration changes will be saved in the NVS area if AT+SYSSTORE=1.
- The MAC address of ESP SoftAP is different from that of the ESP station.
   Please make sure that you do not set the same MAC address for both of them.
- Bit 0 of the ESP MAC address CANNOT be 1. For example, a MAC address can be "18:..." but not "15:...".
- FF:FF:FF:FF:FF and 00:00:00:00:00 are invalid MAC and cannot be set.

## **Example**

AT+CIPAPMAC="18:fe:35:98:d3:7b"

## AT+CIPSTA: Query/Set the IP Address of an ESP Station Query Command

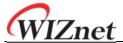

Query the IP address of the ESP Station.

#### Command:

#### AT+CIPSTA?

#### Response:

```
+CIPSTA:ip:<"ip">
+CIPSTA:gateway:<"gateway">
+CIPSTA:netmask:<"netmask">
+CIPSTA:ip6ll:<"ipv6 addr">
+CIPSTA:ip6gl:<"ipv6 addr">
```

#### **Set Command**

#### **Function:**

Set the IPv4 address of the ESP station.

#### Command:

```
AT+CIPSTA=<"ip">[,<"gateway">,<"netmask">]
```

#### Response:

OK

#### **Parameters**

- <"ip">: string parameter showing the IPv4 address of the ESP station.
- "gateway">: gateway.
- "netmask">: netmask.
- <"ipv6 addr">: string parameter showing the IPv6 address of the ESP station.

#### **Notes**

- For the query command, only when the ESP station is connected to an AP or the static IP address is configured can its IP address be queried.
- The configuration changes will be saved in the NVS area if AT+SYSSTORE=1.
- The Set Command correlates with the commands that set DHCP, such as AT+CWDHCP.
  - o If static IP address is enabled, DHCP will be disabled;
  - o If DHCP is enabled, static IP address will be disabled;

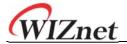

The last configuration overwrites the previous configuration.

#### **Example**

AT+CIPSTA="192.168.6.100","192.168.6.1","255.255.255.0"

## AT+CIPAP: Query/Set the IP Address of an ESP SoftAP

## **Query Command**

#### **Function:**

Query the IP address of the ESP SoftAP.

#### Command:

#### AT+CIPAP?

#### Response:

```
+CIPAP:ip:<"ip">
+CIPAP:gateway:<"gateway">
+CIPAP:netmask:<"netmask">
+CIPAP:ip6ll:<"ipv6 addr">
+CIPAP:ip6gl:<"ipv6 addr">
```

#### **Set Command**

#### **Function:**

Set the IPv4 address of the ESP SoftAP.

#### Command:

```
AT+CIPAP=<"ip">[,<"gateway">,<"netmask">]
```

#### Response:

OK

#### **Parameters**

- <"ip">: string parameter showing the IPv4 address of the ESP SoftAP.
- <"gateway">: gateway.
- "netmask">: netmask.
- <"ipv6 addr">: string parameter showing the IPv6 address of the ESP SoftAP.

#### **Notes**

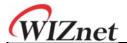

- The configuration changes will be saved in the NVS area if AT+SYSSTORE=1.
- The set command correlates with the commands that set DHCP, such as AT+CWDHCP.
  - o If static IP address is enabled, DHCP will be disabled;
  - o If DHCP is enabled, static IP address will be disabled;
  - The last configuration overwrites the previous configuration.

## **Example**

AT+CIPAP="192.168.5.1","192.168.5.1","255.255.255.0"

## AT+CWSTARTSMART: Start SmartConfig Execute Command

#### **Function:**

Start SmartConfig of the type ESP-TOUCH+AirKiss.

#### Command:

#### AT+CWSTARTSMART

#### **Set Command**

#### Function:

Start SmartConfig of a designated type.

#### Command:

AT+CWSTARTSMART=<type>[,<auth floor>]

#### Response:

OK

#### **Parameters**

- <type>:
  - o 1: ESP-TOUCH
  - o 2: AirKiss
  - o 3: ESP-TOUCH+AirKiss
- **<auth floor>**: Wi-Fi authentication mode floor. ESP-AT will not connect to the AP whose authmode is lower than this floor.
  - o 0: OPEN (Default)
  - o 1: WEP

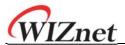

- o 2: WPA PSK
- 3: WPA2\_PSK
- 4: WPA\_WPA2\_PSK
- o 5: WPA2 ENTERPRISE
- o 6: WPA3\_PSK
- o 7: WPA2\_WPA3\_PSK

#### **Notes**

- For more details on SmartConfig, please see **ESP-TOUCH User Guide**.
- SmartConfig is only available in the ESP station mode.
- The message Smart get Wi-Fi info means that SmartConfig has successfully acquired the AP information. ESP device will try to connect to the target AP.
- Message Smartconfig connected Wi-Fi is printed if the connection is successful.
- Use command AT+CWSTOPSMART to stop SmartConfig before running other commands. Please make sure that you do not execute other commands during SmartConfig.

## **Example**

AT+CWMODE=1
AT+CWSTARTSMART

## AT+CWSTOPSMART: Stop SmartConfig

## **Execute Command**

Command:

AT+CWSTOPSMART

Response:

OK

#### Note

 Irrespective of whether SmartConfig succeeds or not, please always call AT+CWSTOPSMART before executing any other AT commands to release the internal memory taken up by SmartConfig.

## **Example**

AT+CWMODE=1 AT+CWSTARTSMART AT+CWSTOPSMART

## AT+WPS: Enable the WPS Function

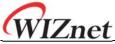

#### **Set Command**

#### Command:

AT+WPS=<enable>[,<auth floor>]

#### Response:

OK

#### **Parameters**

- <enable>:
  - 1: Enable WPS (Wi-Fi Protected Setup) that uses PBC (Push Button Configuration) mode.
  - o 0: Disable WPS that uses PBC mode.
- <auth floor>: Wi-Fi authentication mode floor. ESP-AT will not connect to the AP whose authmode is lower than this floor.
  - o 0: OPEN (Default)
  - o 1: WEP
  - o 2: WPA PSK
  - o 3: WPA2\_PSK
  - o 4: WPA\_WPA2\_PSK
  - o 5: WPA2 ENTERPRISE
  - 6: WPA3\_PSK
  - o 7: WPA2\_WPA3\_PSK

#### **Notes**

- WPS can only be used when the ESP station is enabled.
- WPS does not support WEP (Wired-Equivalent Privacy) encryption.

## **Example**

AT+CWMODE=1
AT+WPS=1

## AT+MDNS: Configure the mDNS Function Set Command

#### Command:

AT+MDNS=<enable>[,<hostname>,<service\_name>,<port>]

#### Response:

OK

#### **Parameters**

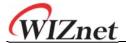

- <enable><sup>-</sup>
  - 1: Enable the mDNS function. The following three parameters need to be set.
  - 0: Disable the mDNS function. The following three parameters does not need to be set.
- <hostname>: mDNS host name.
- <service\_name>: mDNS service name.
- <port>: mDNS port.

## **Example**

AT+MDNS=1, "espressif", "\_iot", 8080 AT+MDNS=0

## [ESP32 Only] AT+CWJEAP: Connect to a WPA2 Enterprise AP Query Command

#### **Function:**

Query the configuration information of the Enterprise AP to which the ESP station is already connected.

#### Command:

#### AT+CWJEAP?

#### Response:

+CWJEAP:<ssid>,<method>,<identity>,<username>,<password>,<security>

#### **Set Command**

#### **Function:**

Connect to the targeted Enterprise AP.

#### Command:

AT+CWJEAP=<ssid>,<method>,<identity>,<username>,<password>,<security>[,<jeap\_timeout>]

#### Response:

OK

or

+CWJEAP:Timeout ERROR

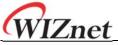

#### **Parameters**

- <ssid>: the SSID of the Enterprise AP.
  - Escape character syntax is needed if SSID or password contains any special characters, such as , , ", or \\\.
- <method>: WPA2 Enterprise authentication method.
  - o 0: EAP-TLS.
  - 1: EAP-PEAP.
  - o 2: EAP-TTLS.
- <identity>: identity for phase 1. String limited to 1 ~ 32.
- <username>: username for phase 2. Range: 1 ~ 32 bytes. For the EAP-PEAP and EAP-TTLS method, you must set this parameter. For the EAP-TLS method, you don't need to.
- <password>: password for phase 2. Range: 1 ~ 32 bytes. For the EAP-PEAP and EAP-TTLS method, you must set this parameter. For the EAP-TLS method, you don't need to.
- <security>:
  - Bit0: Client certificate.
  - o Bit1: Server certificate.
- [<jeap\_timeout>]: maximum timeout for AT+CWJEAP command. Unit: second. Default: 15. Range: [3,600].

## **Example**

```
// Connect to EAP-TLS mode Enterprise AP, set identity, verify server certificate
and load client certificate
AT+CWJEAP="dlink11111",0,"example@espressif.com",,,3

// Connect to EAP-PEAP mode Enterprise AP, set identity, username and password, not
verify server certificate and not load client certificate
AT+CWJEAP="dlink11111",1,"example@espressif.com","espressif","test11",0
```

#### **Error Code:**

The WPA2 Enterprise error code will be prompt as | ERR CODE: 0x<%08x> |.

| AT_EAP_MALLOC_FAILED          | 0x8001 |
|-------------------------------|--------|
| AT_EAP_GET_NVS_CONFIG_FAILED  | 0x8002 |
| AT_EAP_CONN_FAILED            | 0x8003 |
| AT_EAP_SET_WIFI_CONFIG_FAILED | 0x8004 |
| AT_EAP_SET_IDENTITY_FAILED    | 0x8005 |

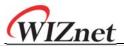

| AT_EAP_MALLOC_FAILED       | 0x8001 |
|----------------------------|--------|
| AT_EAP_SET_USERNAME_FAILED | 0x8006 |
| AT_EAP_SET_PASSWORD_FAILED | 0x8007 |
| AT_EAP_GET_CA_LEN_FAILED   | 0x8008 |
| AT_EAP_READ_CA_FAILED      | 0x8009 |
| AT_EAP_SET_CA_FAILED       | 0x800A |
| AT_EAP_GET_CERT_LEN_FAILED | 0x800B |
| AT_EAP_READ_CERT_FAILED    | 0x800C |
| AT_EAP_GET_KEY_LEN_FAILED  | 0x800D |
| AT_EAP_READ_KEY_FAILED     | 0x800E |
| AT_EAP_SET_CERT_KEY_FAILED | 0x800F |
| AT_EAP_ENABLE_FAILED       | 0x8010 |
| AT_EAP_ALREADY_CONNECTED   | 0x8011 |
| AT_EAP_GET_SSID_FAILED     | 0x8012 |
| AT_EAP_SSID_NULL           | 0x8013 |
| AT_EAP_SSID_LEN_ERROR      | 0x8014 |
| AT_EAP_GET_METHOD_FAILED   | 0x8015 |
| AT_EAP_CONN_TIMEOUT        | 0x8016 |
| AT_EAP_GET_IDENTITY_FAILED | 0x8017 |
| AT_EAP_IDENTITY_LEN_ERROR  | 0x8018 |
| AT_EAP_GET_USERNAME_FAILED | 0x8019 |
| AT_EAP_USERNAME_LEN_ERROR  | 0x801A |
| AT_EAP_GET_PASSWORD_FAILED | 0x801B |
| AT_EAP_PASSWORD_LEN_ERROR  | 0x801C |
| AT_EAP_GET_SECURITY_FAILED | 0x801D |
| AT_EAP_SECURITY_ERROR      | 0x801E |

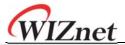

| AT_EAP_MALLOC_FAILED             | 0x8001 |
|----------------------------------|--------|
| AT_EAP_METHOD_SECURITY_UNMATCHED | 0x801F |
| AT_EAP_PARAMETER_COUNTS_ERROR    | 0x8020 |
| AT_EAP_GET_WIFI_MODE_ERROR       | 0x8021 |
| AT_EAP_WIFI_MODE_NOT_STA         | 0x8022 |
| AT_EAP_SET_CONFIG_FAILED         | 0x8023 |
| AT_EAP_METHOD_ERROR              | 0x8024 |

#### Note

- The configuration changes will be saved in the NVS area if AT+SYSSTORE=1.
- This command requires Station mode to be active.
- TLS mode will use client certificate. Please make sure it is enabled.

## AT+CWHOSTNAME: Query/Set the Host Name of an ESP Station Query Command

#### **Function:**

Query the host name of ESP Station.

#### Command:

AT+CWHOSTNAME?

#### Response:

+CWHOSTNAME:<hostname>

ОК

#### **Set Command**

#### Function:

Set the host name of ESP Station.

#### Command:

AT+CWHOSTNAME=<hostname>

#### Response:

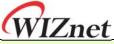

OK

If the Station mode is not enabled, the command will return:

**ERROR** 

#### **Parameters**

<hostname>: the host name of the ESP Station. Maximum length: 32 bytes.

#### Note

The configuration changes are not saved in the flash.

## **Example**

AT+CWMODE=3 AT+CWHOSTNAME="my test"

# AT+CWCOUNTRY: Query/Set the Wi-Fi Country Code

## **Query Command**

Function:

Query Wi-Fi country code information.

#### Command:

AT+CWCOUNTRY?

#### Response:

+CWCOUNTRY:<country\_policy>,<country\_code>,<start\_channel>,<total\_channel\_count>

#### **Set Command**

#### **Function:**

Set the Wi-Fi country code information.

#### Command:

AT+ CWCOUNTRY=<country\_policy>,<country\_code>,<start\_channel>,<total\_channel\_count>

#### Response:

OK

### **Parameters**

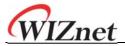

- <country\_policy>:
  - 0: will change the county code to be the same as the AP that the ESP device is connected to.
  - 1: the country code will not change, always be the one set by command.
- <country\_code>: country code. Maximum length: 3 characters.
- <start\_channel>: the channel number to start. Range: [1,14].
- <total\_channel\_count>: total number of channels.

#### Note

• The configuration changes are not saved in the flash.

## **Example**

AT+CWMODE=3 AT+CWCOUNTRY=1,"CN",1,13

Provide feedback about this document

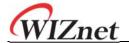

#### OEM/integrators Installation Manual

the modules limited to OEM installation only

the OEM integrator is responsible for ensuring that the end-user has no manual instruction to remove or install module.

the OEM integrator is still responsible for testing their end-product for any additional compliance requirements required with this module installed.

Instructions to the OEM/integrator

The OEM integrator must include the instructions or statements required by part 15.19 and 15.21 in the user manual.

the OEM integrator must include a separate section in the host user's manual concerning the operating conditions to satisfy RF exposure compliance.

there is requirement that the grantee provide guidance to the host manufacturer for compliance with part 15b requirements.

#### Caution

THE GRANTEE IS NOT RESPONSIBLE FOR ANY CHANGES OR MODIFICATIONS NOT EXPRESSLY APPROVED BY THE PARTY RESPONSIBLE FOR COMPLIANCE. SUCH MODIFICATIONS COULD VOID THE USER'S AUTHORITY TO OPERATE THE EQUIPMENT.

Exposure to Radio Frequency Radiation.

To comply with FCC RF exposure compliance requirements, a separation distance of at least 20 cm must be maintained between the antenna of this device and all persons.

#### IMPORTANT NOTE: FCC RF Radiation Exposure Statement

This equipment complies with FCC RF radiation exposure limits set forth for an uncontrolled environment.

This deivice is intended only for OEM integrators under the following conditions:

- (1) This equipment should be installed and operated with a minimum distance of 20 centimeters between the radiator and your body.
- (2) This transmitter must not be co-located or operating in conjunction with any other antenna or transmitter.

As long as 2 conditions above are met, further transmitter test will not be required. However, the OEM integrator is still responsible for testing their end-product for any additional compliance requirements with this device installed.

This device complies with part 15 of the FCC Rules. Operation is subject to the following two conditions:

- (1) This device may not cause harmful interference, and
- (2) this device must accept any interference received, including interference that may cause undesired operation. Revision 1.0 (NOV, 2019) 19

This module has been granted modular approval for mobile applications. OEM integrators for host products may use the module in their final products without

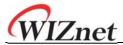

additional FCC certification if they meet the following conditions. Otherwise, additional FCC approvals must be obtained.

The host product with the module installed must be evaluated for simultaneous transmission requirements.

The user's manual for the host product must clearly indicate the operating requirements and conditions that must be observed to ensure compliance with current FCC RF exposure guidelines.

To comply with FCC regulations limiting both maximum RF output power and human exposure to RF radiation, use this module only with the included onboard antenna.

The final host / module combination may also need to be evaluated against the FCC Part 15B criteria for unintentional radiators in order to be properly authorized for operation as a Part 15 digital device.

End Product Labeling

These modules are designed to comply with the FCC single modular FCC grant, WizFi320.

The host system using this module must display a visible label indicating the following text:

Contains FCC ID: 2AKKW-WIZFI320

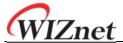

#### OEM/integrators Installation Manual

the modules limited to OEM installation only

the OEM integrator is responsible for ensuring that the end-user has no manual instruction to remove or install module.

the OEM integrator is still responsible for testing their end-product for any additional compliance requirements required with this module installed.

Instructions to the OEM/integrator

The OEM integrator must include the instructions or statements required by part 15.19 and 15.21 in the user manual.

the OEM integrator must include a separate section in the host user's manual concerning the operating conditions to satisfy RF exposure compliance.

there is requirement that the grantee provide guidance to the host manufacturer for compliance with part 15b requirements.

#### Caution

THE GRANTEE IS NOT RESPONSIBLE FOR ANY CHANGES OR MODIFICATIONS NOT EXPRESSLY APPROVED BY THE PARTY RESPONSIBLE FOR COMPLIANCE. SUCH MODIFICATIONS COULD VOID THE USER'S AUTHORITY TO OPERATE THE EQUIPMENT.

Exposure to Radio Frequency Radiation.

To comply with FCC RF exposure compliance requirements, a separation distance of at least 20 cm must be maintained between the antenna of this device and all persons.

IMPORTANT NOTE: FCC RF Radiation Exposure Statement

This equipment complies with FCC RF radiation exposure limits set forth for an uncontrolled environment.

This deivice is intended only for OEM integrators under the following conditions:

- (1) This equipment should be installed and operated with a minimum distance of 20 centimeters between the radiator and your body.
- (2) This transmitter must not be co-located or operating in conjunction with any other antenna or transmitter.

As long as 2 conditions above are met, further transmitter test will not be required. However, the OEM integrator is still responsible for testing their end-product for any additional compliance requirements with this device installed.

This device complies with part 15 of the FCC Rules. Operation is subject to the following two conditions:

- (1) This device may not cause harmful interference, and
- (2) this device must accept any interference received, including interference that may cause undesired operation. Revision 1.0 (NOV, 2019) 19

This module has been granted modular approval for mobile applications. OEM integrators for host products may use the module in their final products without additional FCC certification if they meet the following conditions. Otherwise, additional FCC approvals must be obtained.

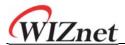

The host product with the module installed must be evaluated for simultaneous transmission requirements.

The user's manual for the host product must clearly indicate the operating requirements and conditions that must be observed to ensure compliance with current FCC RF exposure guidelines.

To comply with FCC regulations limiting both maximum RF output power and human exposure to RF radiation, use this module only with the included onboard antenna.

The final host / module combination may also need to be evaluated against the FCC Part 15B criteria for unintentional radiators in order to be properly authorized for operation as a Part 15 digital device.